# CRM: Automated Data Sync

Last Modified on 01/11/2024 7:29 am PST

Automatically sync your donor and transaction data from GiveSmart Events & Fundraise to GiveSmart Donor CRM. This unidirectional sync provides accurate and actionable insights of your GiveSmart fundraising activity and reduces administrative overhead.

Additional information can be found in the **[Automated](http://support.givesmart.com/help/crm-automated-data-sync-faqs) Data Sync FAQs**.

## Daily Sync

Each morning between 3-5am ET, new/modified donor data and settled/refunded transaction data from GiveSmart Events & Fundraise acquired since the last sync will be automatically transferred to GiveSmart Donor CRM.

### Synced Data

### Donor Data

New and modified donor data will be automatically transferred once the donor has transactional activity. Modifications to existing donor names will automatically update the profiles in GiveSmart Donor CRM. Modifications to a donors contact information including email, phone or mailing address will append to the existing donor profile in Donor CRM.

When a name change occurs due to the automated sync, Admin will receive an**[email](https://dyzz9obi78pm5.cloudfront.net/app/image/id/64d29daa8fe54348b52961e5/n/ads-name-change-email.png) @** and a popup will appear the next time they visit Donor CRM.

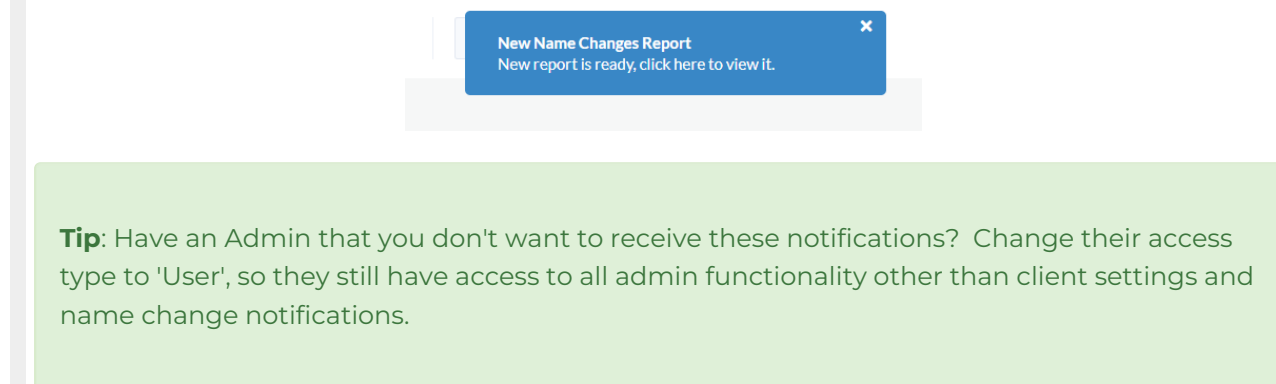

To view a record of the name change, select:

- Donors & Contacts > Merging Center
- Select Check Name Changes from Automated Imports

• Select the report to view the name change

**NOTE**: Donors who participate in fundraising activities in both GiveSmart Events & Fundraise will need to be merged in the Merging Center in GiveSmart Donor CRM so they can be recognized as the same individual. This will occur the 1st time they participate in a fundraising activity in both GiveSmart modules, and most often will not need to be merged again as long as their name and contact information remains the same.

#### **GiveSmart Events**

- DONOR\_ID
- FIRST\_NAME
- LAST\_NAME
- CREATED\_AT
- **o** ANONYMOUS
- CONTACT\_METHODS\_DICT.CELL\_PHONE
- CONTACT\_METHODS\_DICT.EMAIL
- ADDRESSES.0.ADDRESS1
- ADDRESSES.0.CITY
- o ADDRESSES.0.STATE\_PROVINCE
- ADDRESSES.0.POSTAL\_CODE

#### **GiveSmart Fundraise**

- DONOR\_ID
- FIRST\_NAME
- o LAST NAME
- o CREATED AT
- **O CONTACT METHODS DICT.CELL PHONE**
- o CONTACT METHODS DICT.EMAIL
- ADDRESSES.0.ADDRESS1
- ADDRESSES.0.CITY
- ADDRESSES.0.STATE\_PROVINCE
- ADDRESSES.0.POSTAL\_CODE

### Transaction Data

Newly settled and modified/refunded transaction data will be automatically transferred. Refunds and modifications to existing transactions should be made in either GiveSmart Events or Fundraise.

Transactions with a payment type of Cash, Check, Other (in GiveSmart Events) or entered as an Offline Donation (in GiveSmart Fundraise) will be transferred during the next sync. Transactions with a payment type of Credit Card will need to reach a status of 'Settled' with our card processing partner, CardConnect, prior to this transaction syncing to GiveSmart Donor CRM. This process will typically take 24-48 hours, but please note that delays can occur transactions are reviewed by the CardConnect Fraud Department.

**IMPORTANT**: Transaction data that originated in either GiveSmart Events or Fundraise should **not** be modified directly in GiveSmart Donor CRM. Any transaction modifications or refunds should be handled in the module it originated from.

#### **GiveSmart Events**

- TRANSACTION\_ID
- DONOR\_ID
- GIFT\_DATE
- TY\_DATE
- THANK\_YOU\_METHOD
- GIFT\_AMOUNT
- o SOLICIT\_NAME
- o SUB\_SOLICIT\_NAME
- GL\_NAME
- **o CAMPAIGN NAME**
- o NOTES
- FMV

#### **GiveSmart Fundraise**

- TRANSACTION\_ID
- DONOR\_ID
- GIFT\_DATE
- TY\_DATE
- THANK\_YOU\_METHOD
- GIFT\_AMOUNT
- SOLICIT\_NAME
- o SUB\_SOLICIT\_NAME
- GL\_NAME
- CAMPAIGN\_NAME
- CAMPAIGN\_ID
- FMV
- TDA
- Payment\_Method

### Credit Card Transaction Status

Credit card transaction statuses can be viewed in both GiveSmart Events and Fundraise.

#### **GiveSmart Events**

Once a credit card transaction has been settled it will appear in the Reports > Overview >**Batch Report**. To view all credit card [transactions](https://help.givesmart.com/help/360027272791-batch-report) and their current status, go to:

- Reports > Overview > **[Payments](https://help.givesmart.com/help/payments-received-report) Received** > Credit
- View the Batch column
	- o If a batch number appears, this payment has been settled

#### If no batch number is present this credit card transaction is still pending approval through CardConnect

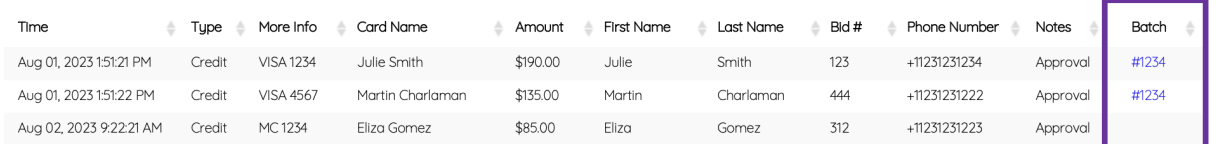

#### **GiveSmart Fundraise**

Credit card transactions that have not been settled on GiveSmart Fundraise will appear in a 'Pending' status. A quick glance at any pending transactions can be seen on the dashboard.

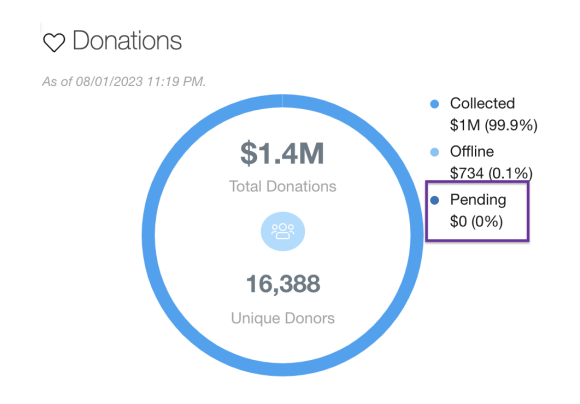

To view a detailed list of all credit card transactions or matching donations currently in a Pending status go to:

- Existing Reporting > **Search [Transactions](http://support.givesmart.com/help/search-transactions)**
- Select Pending under Credit Card
- Select Pending under **Matching [Donations](http://support.givesmart.com/help/corporate-donation-matching-double-the-donation)** (if applicable)
- Enter the date range (EX: Last 7 days)
- Select Search

## Search Transactions

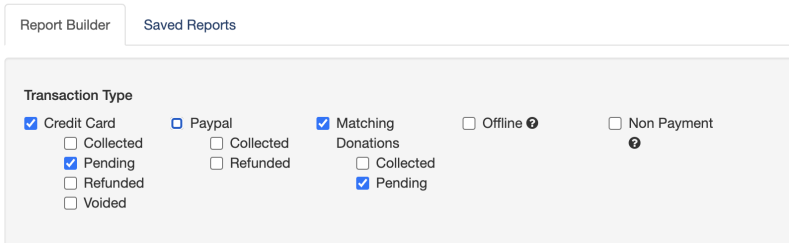

A detailed list of all credit card transactions that are pending approval from CardConnect can be viewed.

### Synced Data Examples

Multiple Item Types

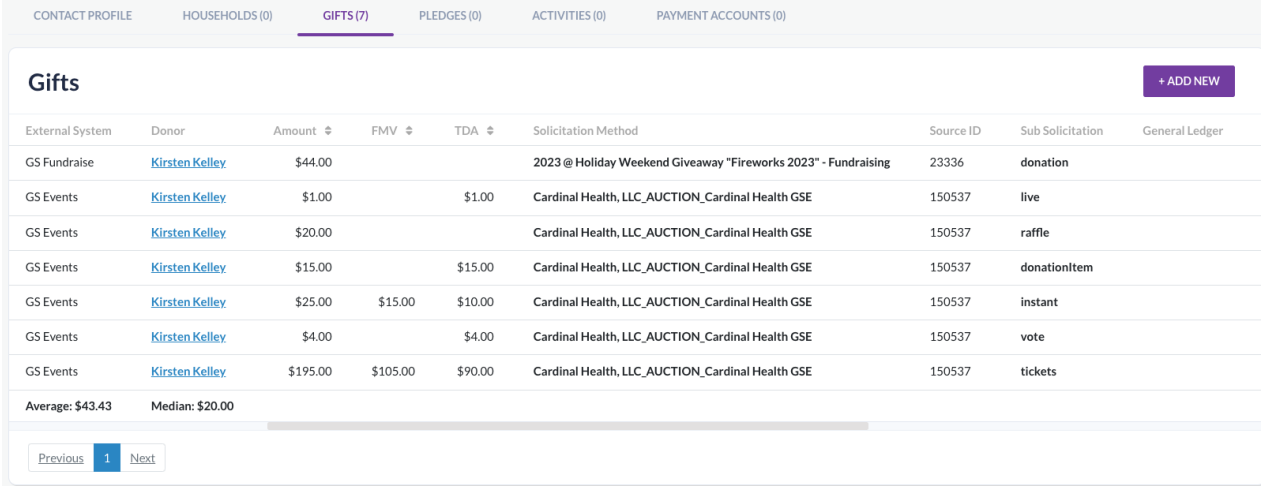

### Original + Recurring Donations

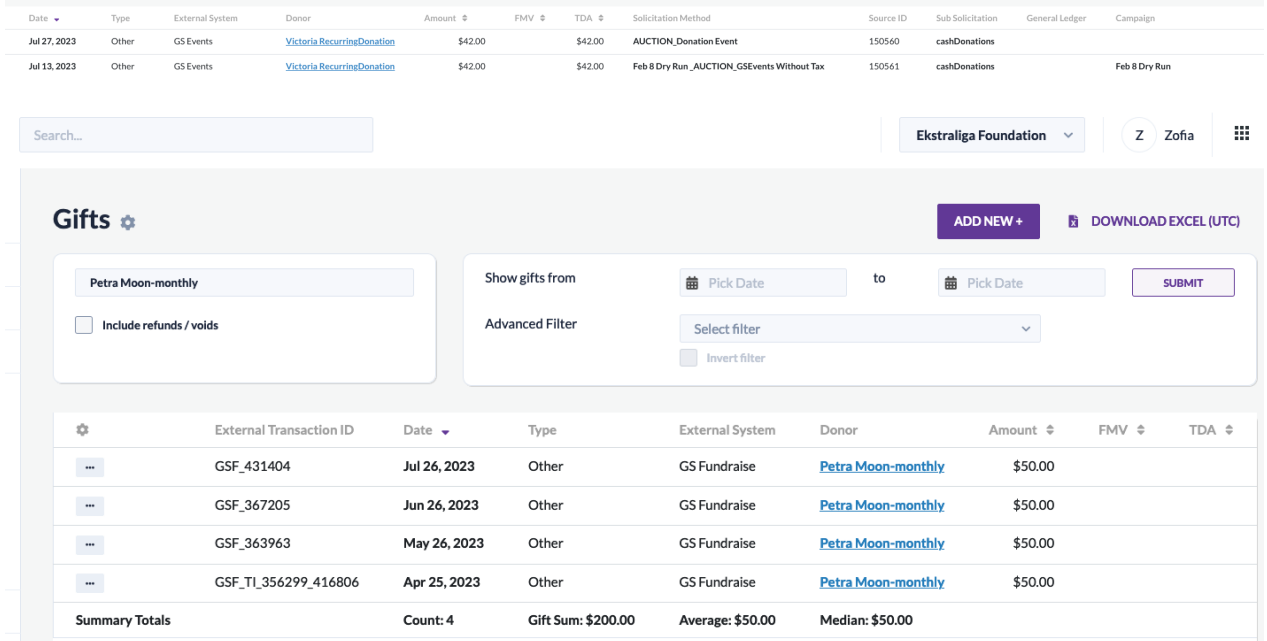

### Company Matched Donation

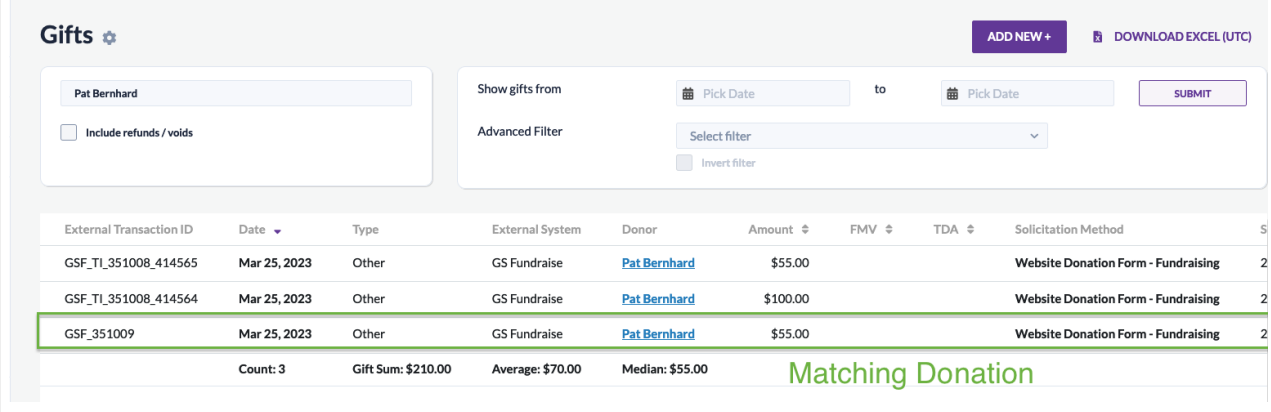